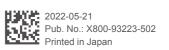

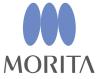

**Preparation** 

Patient Positioning

**Positioning** 

Exposure

# After Exposure

Start i-Dixel or i-Dixel WEB software

For a new patient: Register patient. See back of the Panorama Quick Guide.

For a patient already registered:

Enter the patient ID and click the Quick Search icon.

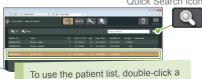

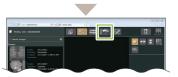

natient.

The patient's image list will appear. Click the X800 Exposure Window button to open it.

### **Turn On Power Switch**

Press the Power switch (1) A dialogue message saying "Initialization" will appear; touch the Ok button. The arm will move to the patient entry position.

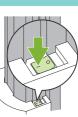

### **Set Exposure Conditions**

Touch the CT key to set the unit for CT exposure mode. Set and check the exposure conditions

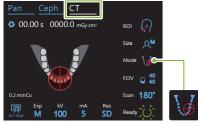

Make sure the "Mode" is set for "Beam Positioning'

▶ See back of this page.

### **Set Up Rest Component**

Turn the temporal stabilizer knob and open the stabilizers. Disinfect the chinrest, bite-block, or upper lip rest and set it in its holder. Put a disposable cover on the rest component.

▶ See back of this page.

## **Prepare Patient**

Take off glasses, necklaces, and other accessories

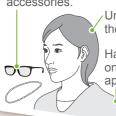

on an X-ray protection apron etc.

## **Adjust Height of Lift**

Adjust the height of the lift so that the height of the rest matches the patient.

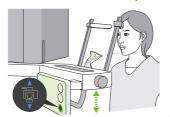

## **Patient Entry**

range his posture.

Have the patient stand up straight and hold his neck as perpendicular as possible.

If the patient stands too far back, the upper torso will lean forward and the PLEASE MOVE ONE neck will be slanted.

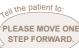

Pull jaw in and make the line from the orbitale to the ear orifice horizontal.

Low down the lift and have the patient

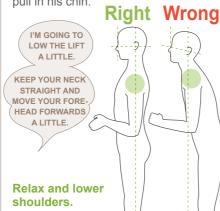

relax his shoul-

ders and touch

lightly with his

the patient handle

Undo hair tied up at the back of the head.

Have the patient put

Guide the patient into place and ar-

pull in his chin.

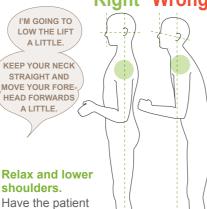

## **Touch Ready Key**

Touch the Ready key on the control panel. The "Arm Return" dialogue will appear; touch the Ok button. The arm will move and the beams will light up. The unit is now in Ready state.

If a message saying "Check temporal stabilizer" appears, touch the Ok button.

## **Line Up Beams**

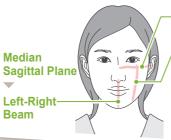

Horizontal Beam ▼ **Orbitale and Ear Orifice** 

Front-Back Beam **Distal Side of Upper Left** Canine (for dental arch). Ear Orifice (for TMJ)

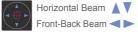

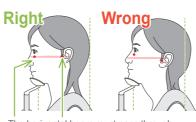

The horizontal beam must pass through these two points.

## **Adjust Temporal Stabilizers**

Adjust the height of the temporal stabilizers and then carefully close them with the knob.

For Ø40 Only

Panoramic Scout

Ø40 / Ø80 / Ø100 / Ø150 Beam Positioning

## Adjust Horizontal Beam

Line up the horizontal beam with the center of the FOV.

Lower or raise the beam to line it un

Adjust Left-Right Beam

Line up the front-back and

left-right beams so that they

intersect at the center of the

FOV plane. Move the front-

back and left-right beams to

Left-Right Bear

For Ø80, Ø100 and Ø150

The front-back beam does

not need to be adjusted.

The FOV is set at the center.

**Mid-Sagittal Beam** 

**Front-Back Beam** 

Front-Back Beam

the desired position.

For Ø40

# Take Panoramic Scout Exposure

Display the panoramic image in i-Dixel WEB.

To make a new panoramic image refer to accompanying Panorama quick guide.

## Specify FOV Position (i-Dixel WEB)

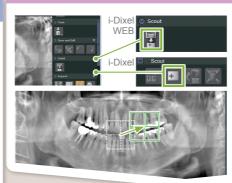

Display the image in i-Dixel WEB. Click the Panoramic Scout Image Select icon to display the green frame. Drag the frame to set the FOV position.

Two-Direction Scout

See back of this page

\* If the frame color changes to red, refer to "Scout Positioning Error" on the back of this

## Send FOV Position (i-Dixel WEB)

Click the Send CT Scout Position icon. When the "Scout Positioning" dialogue appears in the Veraview X800, touch the Ok button.

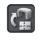

## **Register FOV Position**

The arm will move into position correspond to the registered FOV position. The control panel will switch to CT mode and the FOV circle will be displayed at the specified area.

## **Check Beam Positions and Leave X-ray Room**

Check that the beams are on target. Give instructions for the exposure and then leave the X-ray room.

PLEASE CLOSE YOUR EYES.

DO NOT MOVE YOUR HEAD DURING THE EXPOSURE. WHILE THE MELODY IS PLAYING.

## **Check Ready State**

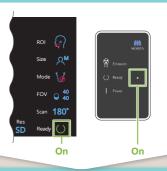

## X-ray Emission

Hold down the Emission switch.

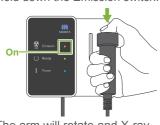

The arm will rotate and X-ray emission will start. The Emission LED on the control box will light up and the melody will sound.

### **Exposure Completed**

The melody stops when the exposure has been completed. The arm will move to the patient egress position.

Release the Emission switch and hang it in its holder on the control box.

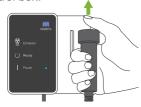

## **Change Exposure Area with** i-Dixel WEB

Click the Set CT Area icon. The CT Mode Selection dialogue box will appear.

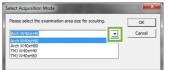

Select an area size from the pull-down menu and then click the OK button.

## **Patient Egress**

Turn the temporal stabilizer knob and open the stabilizers. Guide the patient away from the unit.

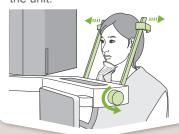

## **Throw Away Disposable Cover**

Throw away the cover for the rest component.

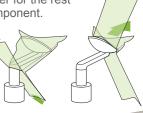

## Close Temporal Stabilizer

Turn the knob and close the temporal stabilizers.

## **Touch Ready Key**

Touch the Ready key. The "Arm Return" dialogue will appear; touch the Ok button. The arm will return to its original position.

#### Image Transmission and Display

After the exposure, the data is sent to i-Dixel WEB. A message. "3DX CT Reconstruction" will appear in i-Dixel WEB. Image reconstruction takes about 5 minutes.

Do not turn off the Power switch

until image transmission has been completed.

### **Turn Power Switch Off**

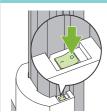

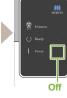

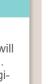

## **Exposure Conditions**

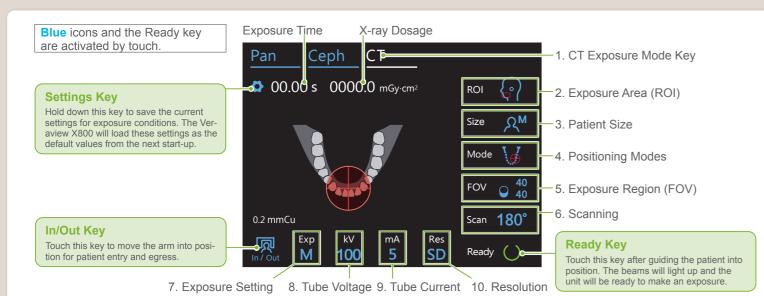

| 2.<br>Exposure Area<br>(ROI) | 3.<br>Patient Size<br>(Size) | 4.<br>Positioning Modes<br>(Mode) | 5.<br>Exposure Region<br>(FOV) |     | 6.<br>Scanning<br>(Scan) | 7.<br>Exposure Setting<br>(Exp)              | 8.<br>Tube<br>Voltage | 9.<br>Tube<br>Current         | 10.<br>Resolution<br>(Res)                  |
|------------------------------|------------------------------|-----------------------------------|--------------------------------|-----|--------------------------|----------------------------------------------|-----------------------|-------------------------------|---------------------------------------------|
| (1101)                       |                              |                                   | Ø                              | Н   | (Scarr)                  | (LAP)                                        | (kV)                  | (mA)                          | (1103)                                      |
|                              |                              | Panorama Scout<br>(Ø40 only)      | 40                             | 40  | 180°                     | DR                                           | 100 \                 |                               | HR<br>(high resolution)<br>SD<br>(standard) |
| Dental Arch                  | Ac<br>As                     |                                   |                                | 80  | (half scan)              | (dose reduction)                             |                       | → 2 – 8                       |                                             |
|                              |                              | Two-Direction Scout               | 80° <sup>1</sup>               | 40  | 360°<br>(full scan)      | M (manual exposure)  Off (no X-ray emission) | 95                    |                               |                                             |
|                              |                              |                                   |                                | 50  |                          |                                              |                       |                               |                                             |
|                              |                              |                                   |                                | 80  |                          |                                              | 90 \                  |                               | SD<br>(standard)                            |
|                              |                              | Beam Positioning                  | 100°2                          | 40  | 180°<br>(half scan)      |                                              | 2 - 9                 | → 2 – 9                       | (ciana)                                     |
|                              |                              |                                   |                                | 50  |                          |                                              |                       |                               |                                             |
|                              |                              |                                   |                                | 80  |                          |                                              |                       |                               |                                             |
| TMJ                          | <sup>∞</sup> A <sub>M</sub>  |                                   | 40                             | 40  | 180°<br>(half scan)      | M<br>(manual exposure)                       | 80                    | HR<br>(high resolution)<br>SD |                                             |
|                              |                              |                                   |                                |     | 360°<br>(full scan)      |                                              | 75                    | 2 – 10                        | (standard)                                  |
|                              |                              | •••                               |                                | 80  | (Iuli Scali)             |                                              |                       |                               |                                             |
| Maxillofacial                | $\mathcal{V}_{\Gamma}$       | Beam Positioning                  | 150° <sup>3</sup>              | 50  |                          | Off (no X-ray emission)                      | 70                    |                               | SD<br>(standard)                            |
|                              |                              |                                   |                                | 75  |                          |                                              |                       |                               |                                             |
| -4-1                         |                              |                                   |                                | 140 |                          |                                              |                       |                               |                                             |

Patient Size

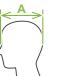

The set values for patient size is the sagittal length of the skull (A). The upper limit for the lift cannot accommodate patients taller than 180 cm. We recommend having patients who are too tall to sit down.

| Patient Size        | C (Child)     | S | M             | L             |
|---------------------|---------------|---|---------------|---------------|
| Sagittal Length (A) | Max.<br>17 cm | 1 | Max.<br>19 cm | 19 – 21<br>cm |

\* The above values are estimates only. The dentist should judge this by the patient's body shape, skeletal structure etc.

# Exposure Region (FOV)

\* Depending on the patient's body size and shape of the dental arch, actual exposure range might not fit as the illustration.

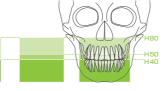

\*1 R100 and F150 only. \*2 Ø100 equivalent. R100 and F150 only. \*3 F150 only.

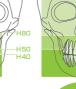

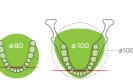

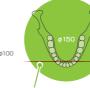

Front-Back Beam

## ■ Set Up Rest Component

#### Chinrest

Use this to make an exposure of natural occlusion or when the bite-block cannot be used for edentulous patients or some other reason.

### Bite-Block

Stabilizes the patient's head by having him bite into the groove.

\* A part of the bite-block appears in the image.

Upper Lip Rest

This is mainly used for exposures of the TMJ.

## **Set Up Rest Component**

Turn the temporal stabilizer knob and open the stabilizers.

Wipe the chinrest, bite-block, or upper lip rest with ethanol (70 vol% to 80 vol%) and put it in the chinrest holder.

Before use, make sure the component is not scratched or damaged in any way.

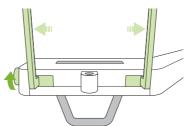

## **Put Disposable Cover on Rest Component**

- For Chinrest
- For Bite-Block

### ► See back of the Panorama Quick Guide.

- For Upper Lip Rest
- 1) Open the cover and put it on the upper lip rest.
- 2) Pull down the paper and peel it off.
- 3) Twist the cover and press it against the upper lip rest as tightly as possible.

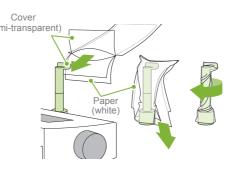

# 3

## **Positioning**

Ø40 / Ø80 / Ø100 Two-Direction

## **Switch Beams**

Select "Two-Direction Scout" as "Mode" for exposure conditions.

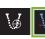

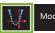

\* The positioning beams will turn off.

Touch the Ready key to light the beams up. The hori-

zontal beam moves to the scout position.

"Arm Return" → Ok.

"Arm Return" → Ok, "Check temporal stabilizer" → Ok

### Line up beams

Line up the front-back and left-right beams with the center of the target area.

#### **Two-Direction Scout**

Follow the directions for "4. Exposure".

## **Specify FOV Position (i-Dixel WEB)**

The two-direction scout image appears in i-Dixel WEB. Drag the frame to set the FOV position.

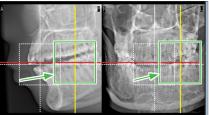

\* Photo is Ø40

#### Ø100 Scout Display

A dotted yellow line (A) is displayed. This indicates that the FOV is as wide as possible (B).

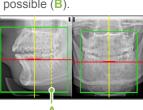

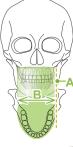

## Send FOV Position (i-Dixel WEB)

The rest of the procedure is as described on front page. See "Take Panoramic Scout Exposure".

## ■ Scout Positioning Error

If the frame used for scout positioning turns red if it goes out of the permissible range.

Move the frame back to where it is green.

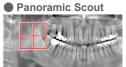

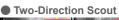

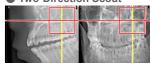